### **Bedienungsanleitung**

Bitte beachten Sie die Hinweise und Warnungen in der Bedienungsanleitung. Die Bedienungsanleitung in Ihrer Sprache finden Sie im Internet auf: [https://www.axdiaservice.de/bda.](https://www.axdiaservice.de/bda)

In der Bedienungsanleitung finden Sie detaillierte Anleitungen, Support- und Konformitätsinformationen sowie Hinweise zum Datenschutz.

# **1. Aufstellen**

Beachten Sie die Hinweise zur Standfußmontage in der Bedienungsanleitung.

# **2. Anschließen**

- Schritt 1: Verbinden Sie den Fernseher mit der Stromversorgung.
- Schritt 2: Stellen Sie die Antennenverbindung zum gewünschten Empfangsweg her.

Der Antennenanschluss für **DVBS, DVBC** und **DVB-T**  befindet sich auf der Geräterückseite, von vorne gesehen links.

## **Hinweis zu DVB-T**

Ob und wie viele Sender empfangen werden können, hängt vom Einsatzort des Gerätes und der Verfügbarkeit von DVB-T Sendern in dieser Region ab. DVB-T Radio Sender sind nur in sehr wenigen Regionen verfügbar.

Bitte beachten Sie, dass bei der Verwendung von DVB-T bei jedem größeren Ortswechsel ein neuer Sendersuchlauf durchgeführt werden sollte.

Ausgestrahlte Sender und deren Sendefrequenz variieren von Region zu Region.

### **Hinweis zum Kabel-TV Empfang**

Über Kabel können Programme Analog oder Digital (DVB-C) empfangen werden. Falls möglich sollten Sie den digitalen Empfangsweg vorziehen. Es sind mehr Sender mit besserer Bildqualität verfügbar.

Hiermit erklärt Axdia International GmbH, dass sich dieses Gerät in Übereinstimmung mit den grundlegenden Anforderungen und den anderen relevanten Vorschriften der Richtlinie 2014/53/EU, 2014/30/EU, 2014/35/EU befindet. Die vollständige CE Konformitätserklärung zu diesem Produkt finden Sie im Internet auf: <https://www.axdiaservice.de/konform>

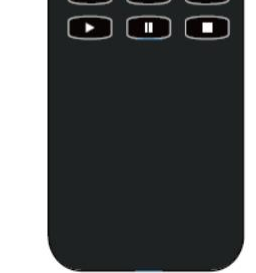

## **Verschlüsselte Sender**

Über Satellit, DVB-T oder DVB-C können auch verschlüsselte Sender empfangen werden. Hierzu benötigen Sie ein CAM Modul und je nach Anbieter ggf. auch eine Smartcard Ihres Dienstanbieters. Welche Sender bei der Verwendung zusätzlich nutzbar sind, hängt von Ihrem Vertrag ab.

Schritt 3: Setzen Sie falls gewünscht ein CAM Modul und eine Smartcard Ihres TV Dienstleisters in den CI+ Schacht ein.

### **Hinweis**

Modul und Smartcard gehören nicht zum Lieferumfang. Die Aktivierung der Karte kann einige Minuten dauern, wenn sie das erste Mal benutzt wird. Das Gerät überprüft das Modul nach jedem Einschalten. Beachten Sie die Bedienungsanleitung des CI+ Moduls und der Smartcard. Es können nur CI+ Module und Karten verwendet werden. Andere Modelle werden

leider nicht unterstützt.

#### **Hinweise zu CI+**

Bitte beachten Sie, dass manche Funktionen auf einigen Kanälen eingeschränkt sein können.

Diese Einschränkungen sind durch den Sender bestimmt. Der Hersteller ist dafür nicht verantwortlich.

## **3. Einschalten**

- Schritt 1: Legen Sie die Batterien entsprechend Ihrer Polung in die Fernbedienung ein.
- Schritt 2: Drücken sie zum Einschalten die rote "Power"-Taste oben links auf Ihrer Fernbedienung.
- Schritt 3: Das Gerät startet und der Erstinstallationsassistent wird angezeigt.

#### **Konformität**

- Bezeichnung des DYON Produktes
- Seriennummer und Kaufdatum
- Problembeschreibung

# **4. Einrichten**

- Schritt 1: Drücken Sie auf die OK Taste, um den Assistenten zu starten. Wählen Sie mit Hilfe der  $\blacktriangleright$  /  $\blacktriangle$  Tasten die gewünschte Menüsprache und drücken Sie die OK Taste, um zur nächsten Option zu gelangen.
- Schritt 2: Wählen Sie Ihr Land, in der Sie sich befinden mit Hilfe der / Tasten und drücken Sie die OK Taste, um Ihre Auswahl zu bestätigen.
- Schritt 3: Bestätigen Sie die Informationen zur Datenerfassung, indem Sie " Akzeptieren" markieren und auf die OK Taste drücken.
- Schritt 4: Nehmen Sie nun die Netzwerkeinstellungen vor, indem Sie zunächst die Verbindungsart wählen und im Falle von WLAN Ihr Netzwerk mit OK markieren und die Verbindungsdaten eingeben. Drücken sie erneut die OK Taste, um das Passwort einzugeben, markieren Sie "Verbinden" und bestätigen Sie erneut mit OK, um die Einrichtung fortzusetzen.
- Schritt 5: Im nächsten Schritt haben Sie die Gelegenheit Netflix einzurichten, falls Sie bereits über ein Nutzerkonto verfügen.

## **Achtung!**

Wenn Netflix an dieser Stelle konfiguriert wird, erfolgt keine Sendersuche! Überspringen Sie die Einrichtung von Netflix zunächst, um den TV Empfang nachfolgend einzurichten.

- Schritt 6: Sollten Sie Netflix eingerichtet haben, verlassen Sie Netflix in den DVB-T/-C Modus. Da keine Sendersuche durchgeführt wurde, müssen Sie nun zunächst in die gewünschte Empfangsart wechseln und dann über das Menü eine Sendersuche durchführen.
- Schritt 7: Haben Sie Netflix übersprungen, können Sie nun den Fernsehmodus wählen. "Heimmodus" zur Anpassung der Beleuchtungsstärke ist für private Nutzung empfohlen.
- Schritt 8: Wählen Sie nun den gewünschten Empfangsweg.
- Schritt 9: Für Satellit können Sie alternativ eine vordefinierte Senderliste für den Satellit ASTRA 19.2°Ost verwenden. Verlassen Sie die Einrichtung an dieser Stelle.
- Schritt 10: Warten Sie, bis der Sendersuchlauf beendet ist.

# **Wichtige Tasten der Fernbedienung**

#### **Hinweis**

Für detailliertere Informationen zur Bedienung und zum Gerät selbst lesen Sie bitte die beiliegende Bedienungsanleitung sorgfältig durch.

Wenden Sie sich bei weiteren Fragen bitte direkt an unseren Kundendienst über die E-Mail Adresse: [support@axdia.de](mailto:support@axdia.de)

Um Ihr Anliegen schnell zu bearbeiten bitten wir Sie um die folgenden Informationen bereitzuhalten:

**Maximale Sendeleistung: 18.6dBm**

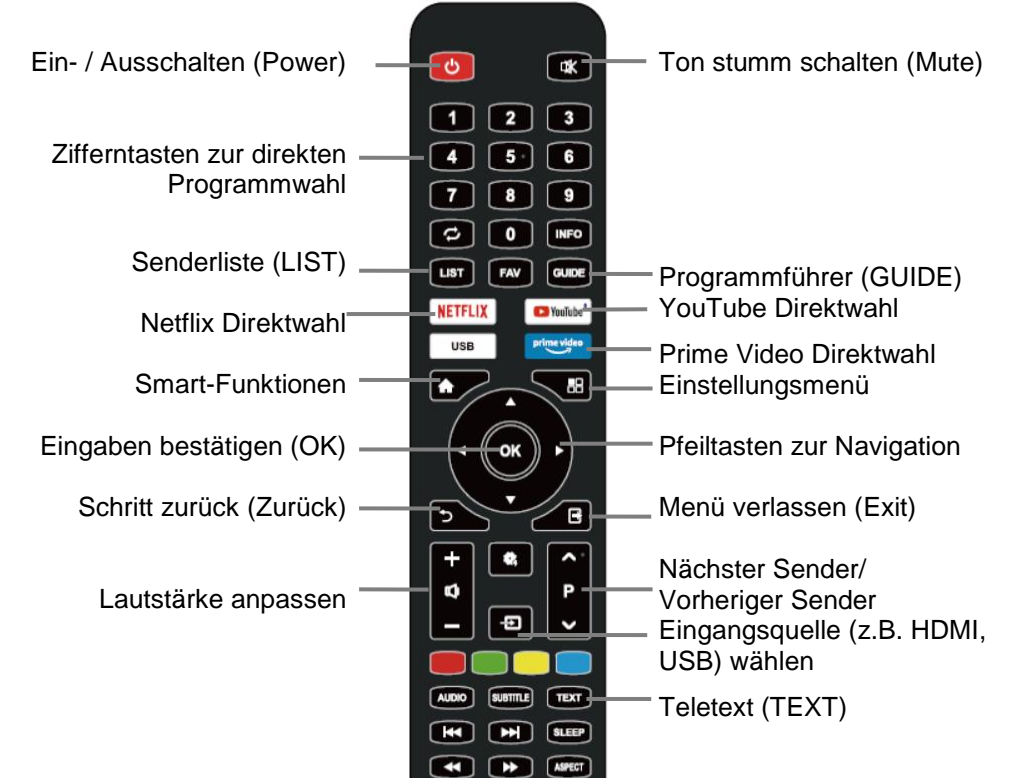

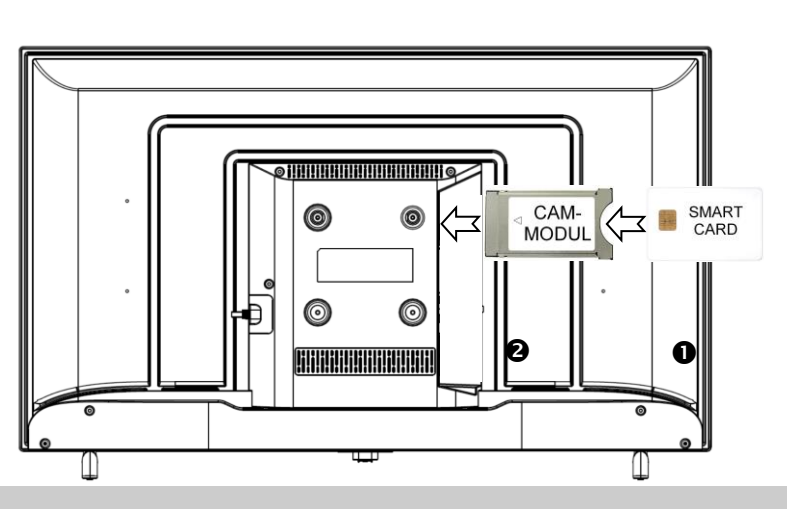

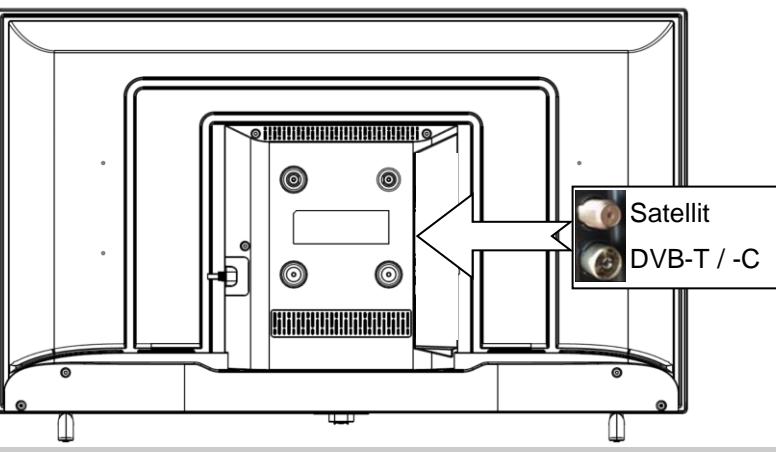